# **Typical Resources Deployment Wizard**

The purpose of the **Typical Resources Deployment Wizard** is to deploy the Resources that are necessary for the Actual Responsible Resource to accomplish the selected Capability.

To open the Typical Resources Deployment Wizard do the following

- 1. Open a CV-5 (DoDAF), StV-5 (MODAF), NCV-5 (NAF), or Strategic Typical Deployment (UAF) table.
- 2. Double-click a cell wherein you want to add a Resource.
- 3. Click the + button that appears on the right side of the cell.

  The input data for the wizard is the Capability to be deployed and the Actual Organizational Resource responsible for that Capability deployment.

The wizard consists of three steps:

- 1. Select Resources
- 2. In Service date specification
- 3. Out Of Service date specification

### 1. Select Resources

In this step, select the Resources required by the Actual Responsible Resources to accomplish the Capability. You can search for existing Resources or create new ones.

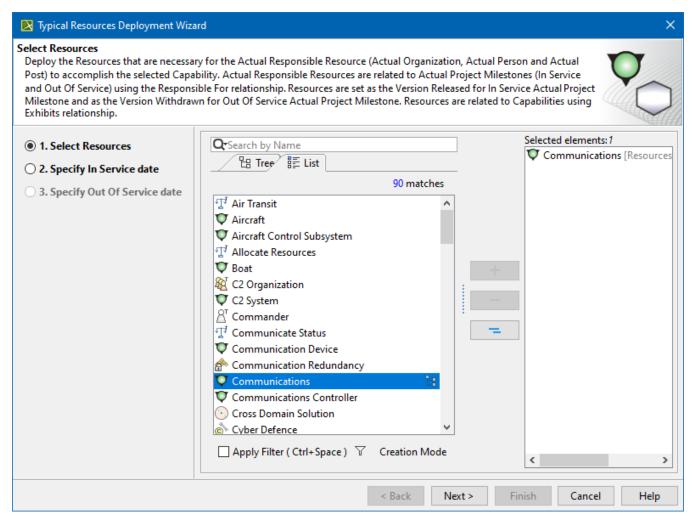

## 2. In Service date specification

In this step, you can specify the In Service date and time for the selected Resource configuration to be released and used. For the date and time specification, the wizard provides you with the **Date and Time Setting** dialog. By default, the Today date is selected.

If the dates are defined in the corresponding Actual Enterprise Phase, those dates can be reused (mark a checkbox next to the name of the Actual Enterprise Phase) and the date selection steps are not available.

ln Service date for the Resource usage can not be later than the Out Of Service date of the table context. You will be able to finish the Typical

Resources Deployment Wizard wizard only if the start date is specified.

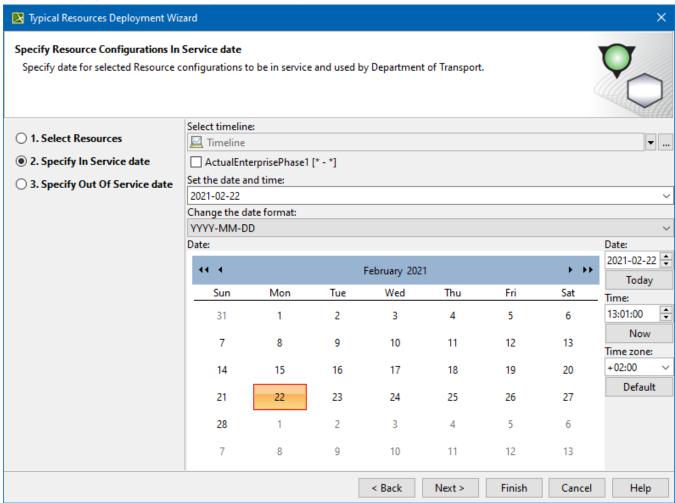

# 3. Out Of Service date specification

In this step, you can specify the Out Of Service date and time for the selected Resource configuration to be withdrawn. For the date and time specification, the wizard provides you with the Date and Time Setting dialog. If the dates are defined in the corresponding Actual Enterprise Phase, those dates are reused.

Out Of Service date for the Resource usage can not be earlier than the In Service date of the table context. You will be able to finish the Typical Resources Deployment Wizard wizard if the end date is not specified.

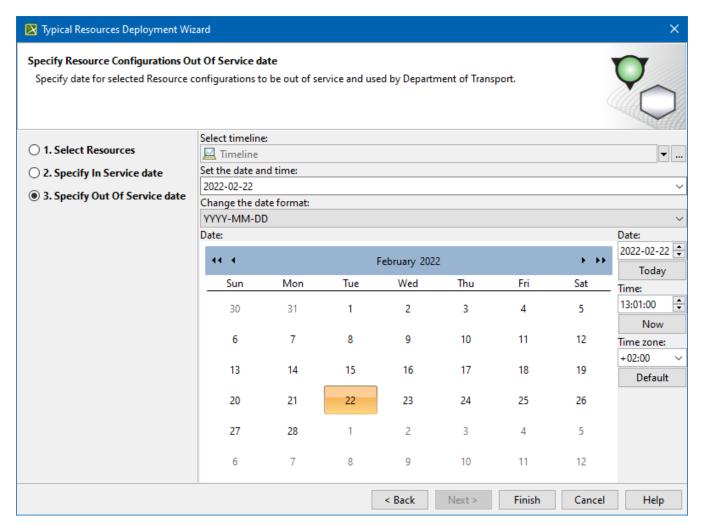

The Actual Project Milestones are created. If the milestones with the same chosen dates already exist, they are reused.

#### Related pages

- Working with CV-5 typical table
- Working with StV-5 typical table
  Working with NCV-5 typical table
- Working with Strategic Typical Deployment diagram